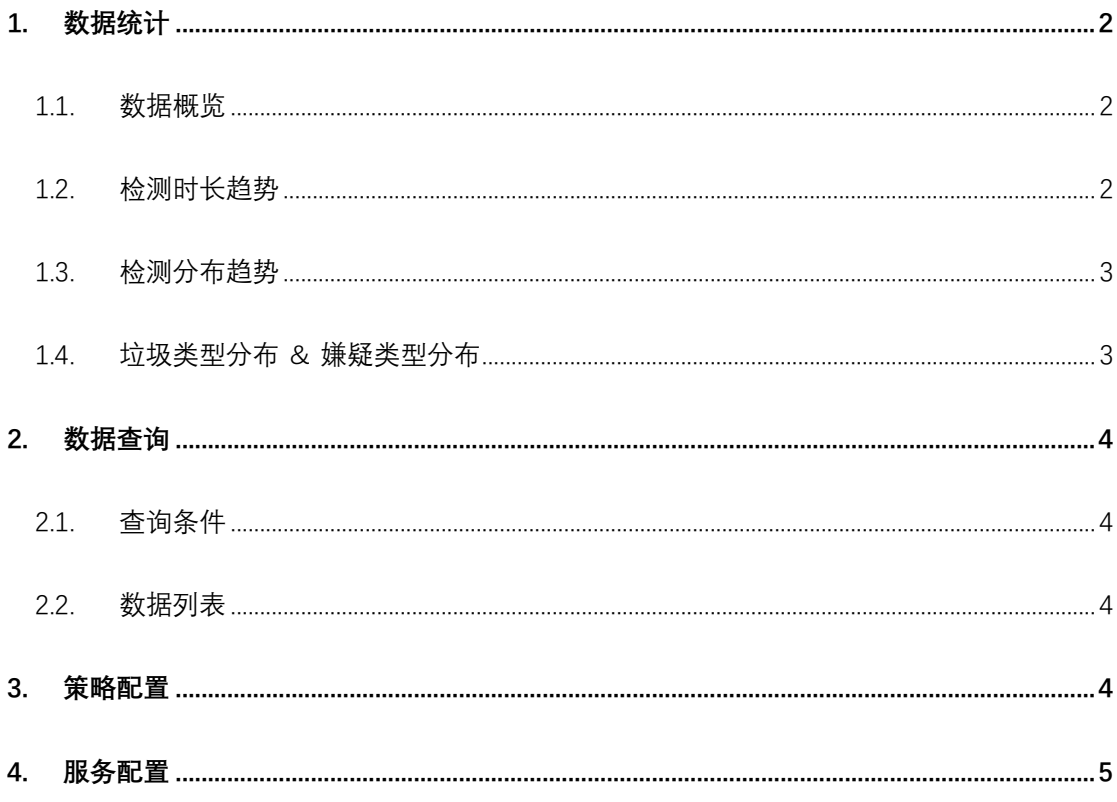

# LiveData 视频审核控制台使用手册

## **1. 数据统计**

您可以在此直观清晰地总览一段时间内的视频检测条数趋势、检测分布趋势、垃圾类型分布、 嫌疑类型分布。

#### 1.1.数据概览

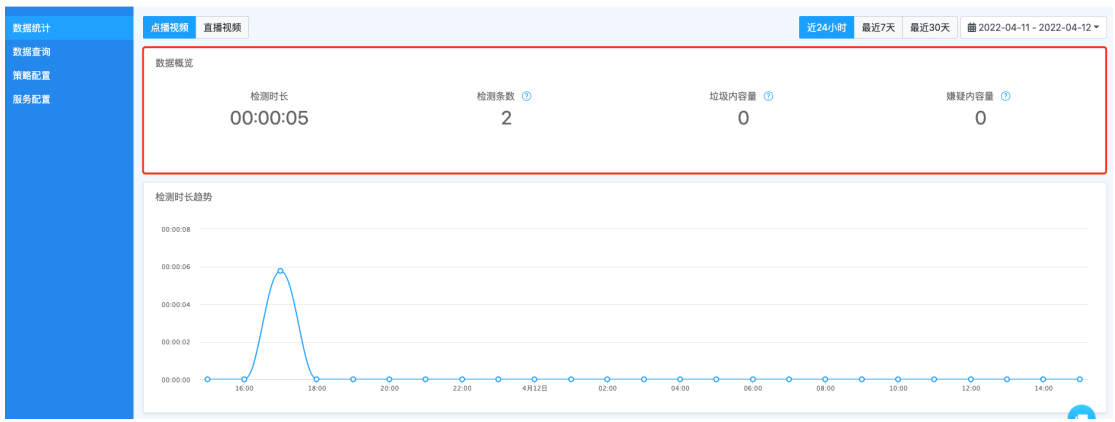

此处展示所选时间范围内(近 24 小时、最近 7 天、最近 30 天、自定义时间)点播视频/直 播视频的检测时长、检测条数、垃圾内容量、嫌疑内容量;

#### 1.2.检测时长趋势

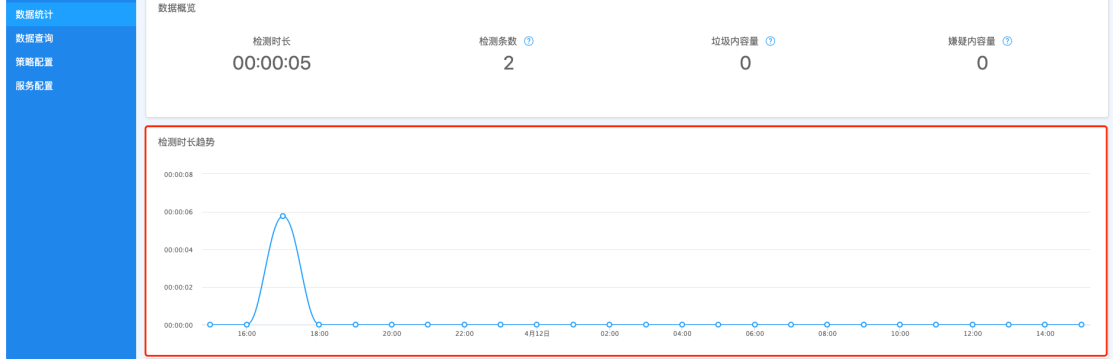

此处折线图展示筛选时间范围内视频的检测时长趋势。

您可通过移动鼠标到折线图上,去查看对应时间点的具体数据;

#### 1.3.检测分布趋势

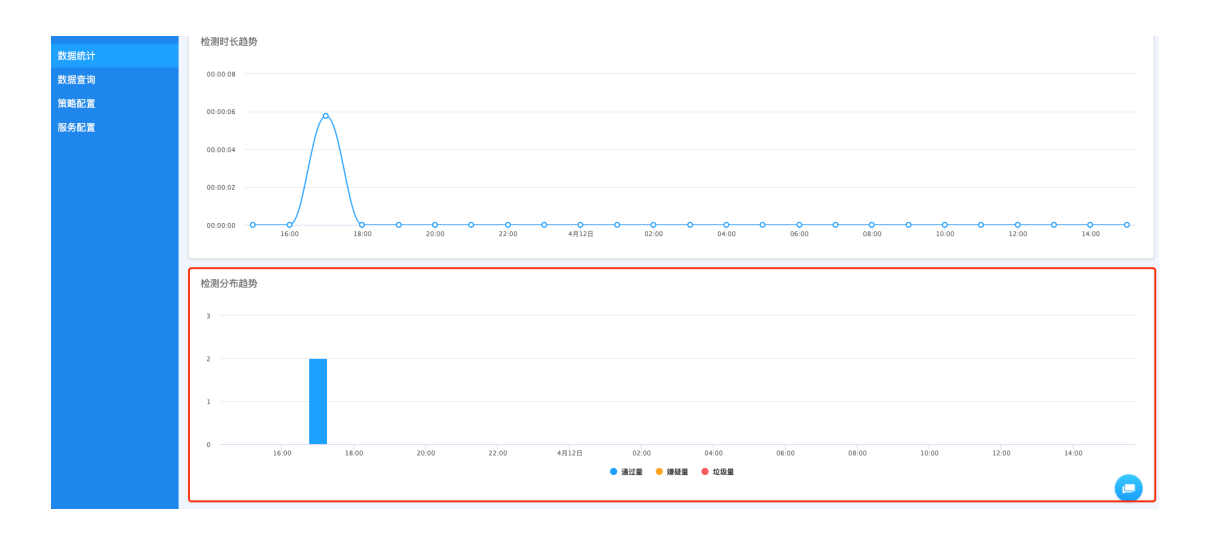

此处柱形图展示筛选时间范围内视频的检测结果分布趋势。

您可通过移动鼠标到某一矩形柱的方式,查看对应时间点的视频通过量、嫌疑量、垃圾量各 有多少;

#### 1.4.垃圾类型分布 & 嫌疑类型分布

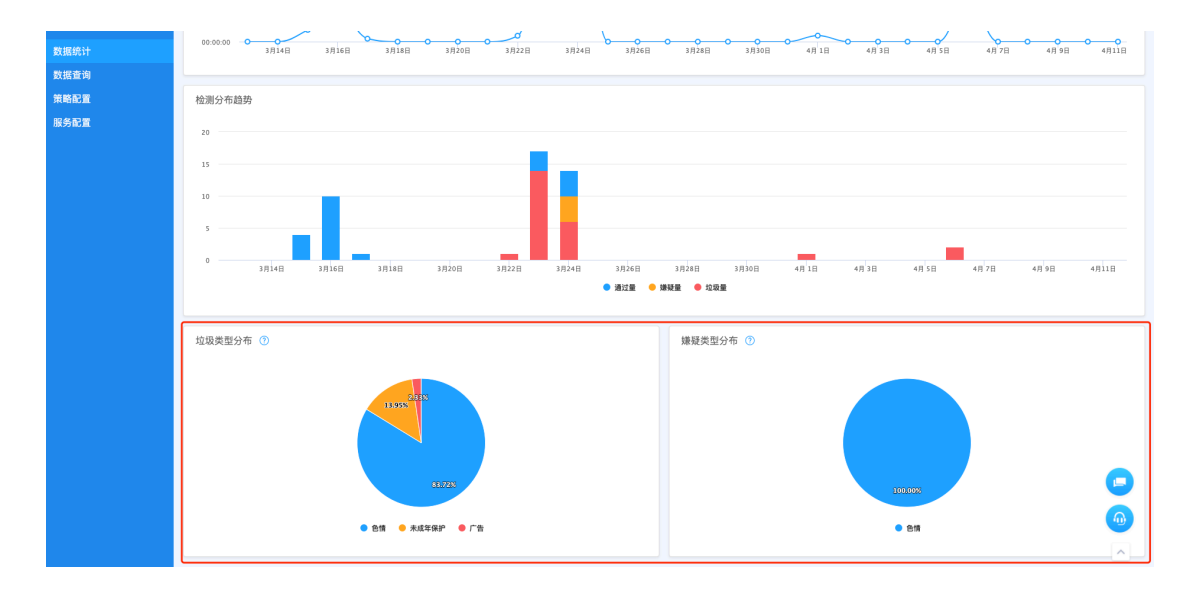

此处百分比饼图展示筛选时间范围内视频违规内容 & 视频嫌疑内容在各类别的占比。

您可以通过移动鼠标到饼图上某一扇形区域的方式,查看对应类别的占比;

### **2. 数据查询**

您可以在此页面按照时间段筛选历史数据,可查看视频检测结果以及详情。

#### 2.1.查询条件

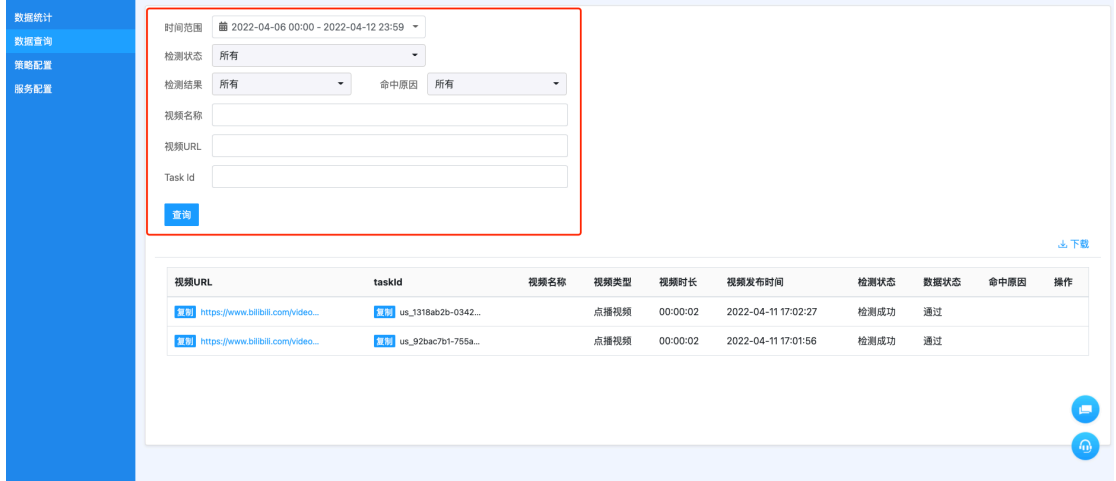

可按照时间范围、检测状态、检测结果、命中原因、视频名称、视频 URL、taskId 筛选数据。

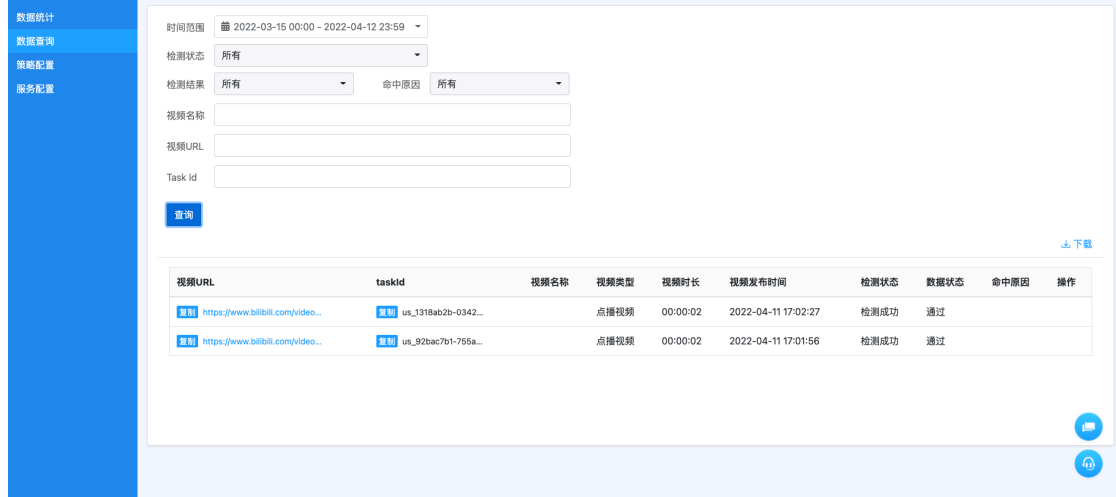

#### 2.2.数据列表

列表展示字段包括"视频 URL、taskId、视频名称、视频类型、视频时长、视频发布时间、 检测状态、数据状态、命中原因、操作,您可以点击下载导出报表。

#### **3. 策略配置**

此页面用于您根据实际业务需求配置视频审核策略。

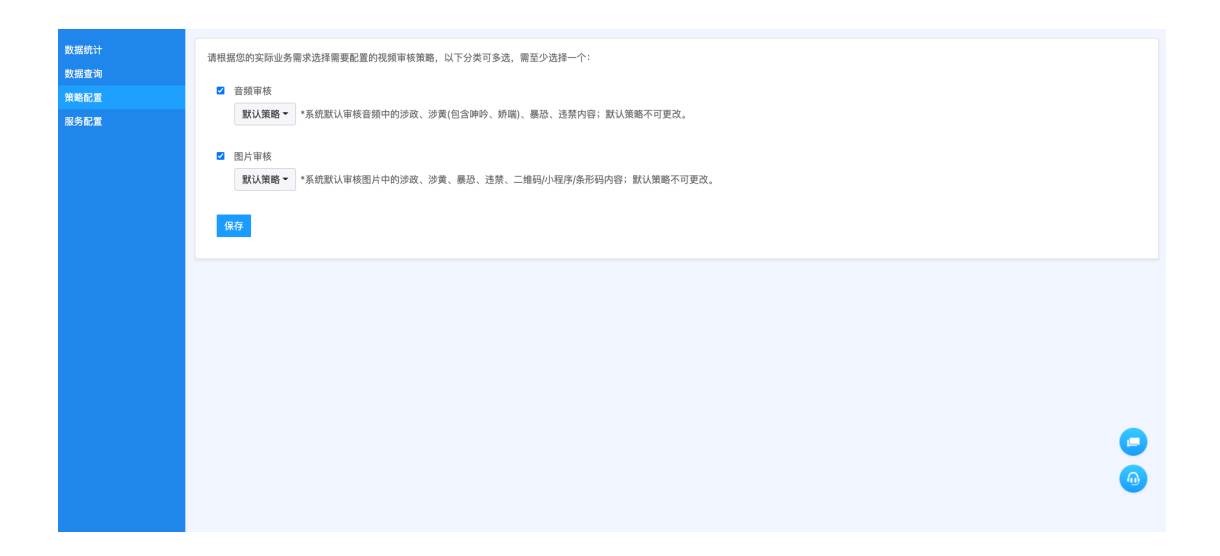

您可以根据实际业务需求选择需要配置的策略,音频审核和图片审核两个分类需至少选择一 个。

## **4. 服务配置**

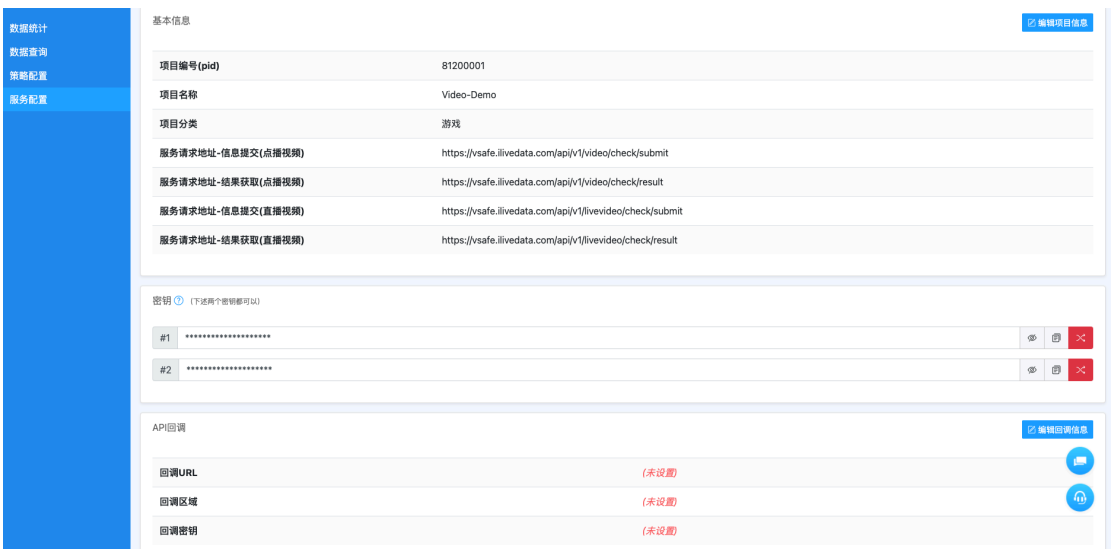

此页面展示项目基本信息、密钥、API 回调等信息。

您可以通过"编辑项目信息"按钮,修改项目名称、分类、描述。

您可以通过"编辑回调信息"编辑回调 URL、回调区域。

详见视频审核-开发文档:https://docs.ilivedata.com/videocheck/techdoc/